# Guide til brug af sms-funktion i hjertemotionssystemet

Sms-funktionen i hjertemotionssystemet giver mulighed for at bruge sms til at kommunikere med deltagerne på Hjertemotion, direkte fra hjertemotionssystemet. Som tovholder har du både mulighed for at sende en sms til alle deltagerne på en gang eller til én deltager ad gangen.

I denne guide er der en beskrivelse af:

- Rammerne for tekst i beskedfeltet
- Hvordan du sender en sms til *én* deltager holdet
- Hvordan du sender en sms til *alle* deltagerne på holdet
- Hvordan du sender en test sms til dig selv
- Hvordan du sender sms'en til andre modtagere

## Rammerne for tekst i beskedfeltet

- Du kan skrive en sms-besked i tekstfeltet på op til 280 tegn, hvilket svarer til to sms-beskeder. Det vil fremgå, hvor mange tegn du har tilbage, mens du skriver
- Afsenderen på sms'en vil fremgå med navnet *Hj.motion*
- Underskriv gerne sms-beskeden med dit eget navn, så deltagerne ved, at beskeden kommer fra dig
- Der er enkelte specialtegn som det ikke er muligt at skrive i tekstfeltet (fx tegn som #, & og %)
	- o Det er dog muligt at skrive et @

## Send en sms til én deltager

Denne funktion kan tilgås fra deltagerlisten ved at klikke på 'send sms', som er markeret med en rød cirkel på billedet nedenfor.

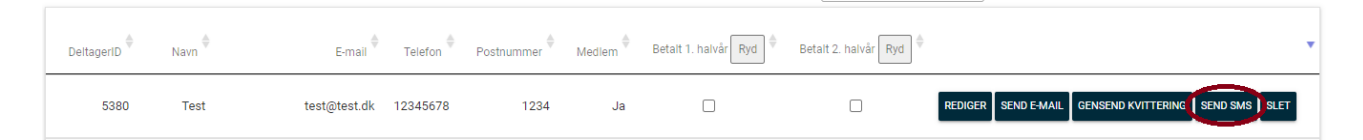

Der kommer derved denne boks frem, hvori du kan skrive din besked til deltageren. Hvis du vil se, hvordan beskeden ser ud, inden du sender den til deltageren, kan du sende en test sms til dit eget nummer.

Send en SMS til Test

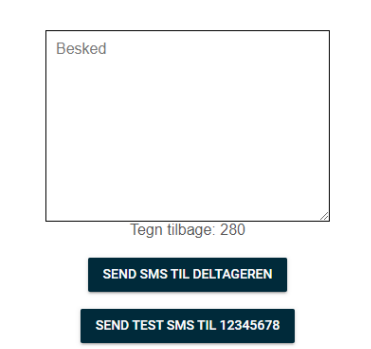

# Send en sms til alle deltagerne

Hvis du vil sende en sms-besked til alle deltagerne på holdet, kan du tilgå funktionen ved at gå ind på det hold, hvis deltagere du vil sende en sms til. Den ligger øverst sammen med de andre funktioner og er markeret med en rød cirkel på billedet nedenfor.

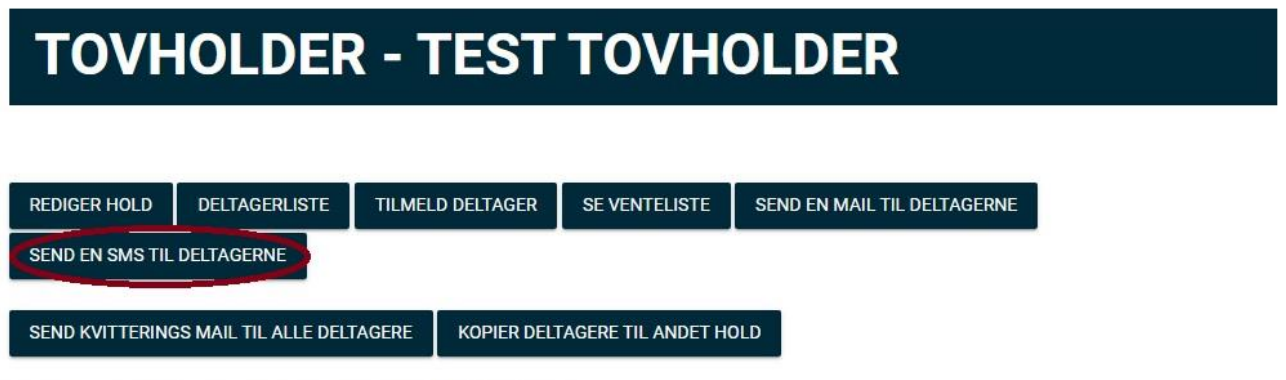

Når du klikker på 'Send en sms til deltagerne' dukker følgende boks frem, hvori du kan skrive din besked til deltagerne. Her er vist et eksempel både med og uden beskedtekst:

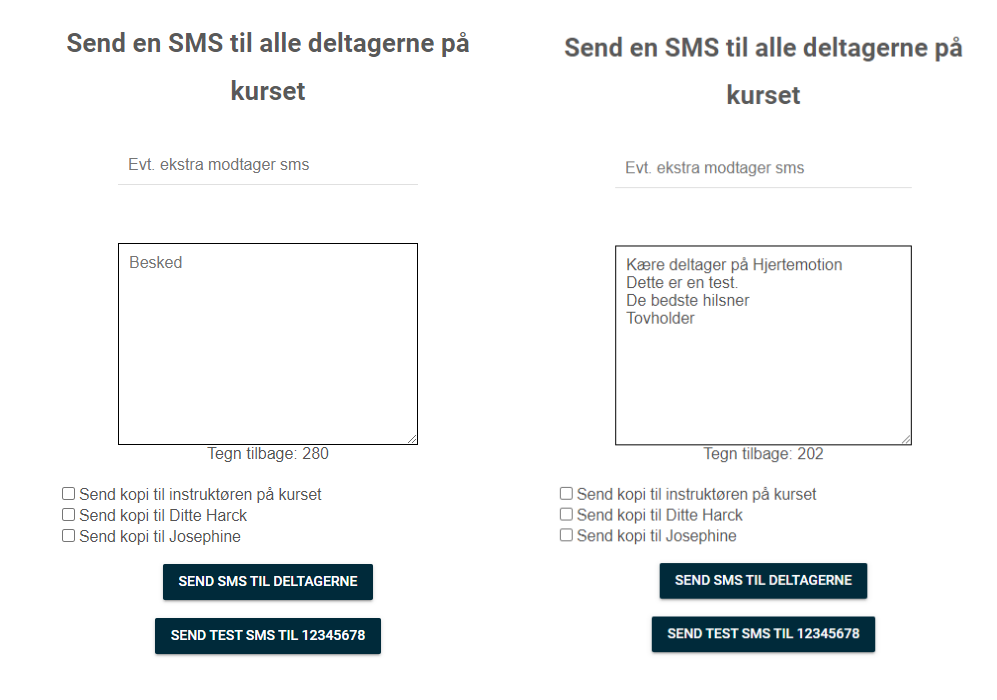

#### Send sms til deltagere

Ved at klikke på 'Send sms til deltagerne' sendes beskeden ud til alle på deltagerlisten. Når der er sendt en sms til deltagerne, vil systemet fortælle dig, at der er blevet sendt en sms. Hvis du selv står på deltagerlisten, vil du ligeledes modtage en sms.

## Send en test sms til dig selv

Hvis du gerne vil se, hvordan sms'en ser ud, inden du sender den ud til alle deltagerne, kan du sende en test sms til dit eget telefonnummer. Det gør du ved at klikke på 'Send test sms til xxxxxxxx'. Her vil dit eget nummer fremgå. Når du har sender en test sms vil systemet fortælle dig, at der blev sendt en sms til dit telefonnummer.

## Send sms'en til andre modtagere

Ønsker du, at holdets instruktør eller en af dine medtovholdere ligeledes skal modtage sms'en, kan du vælge at tjekke af i boksen 'Send kopi til \_\_\_\_', ud fra vedkommende. Derved sendes sms'en til instruktøren eller en anden tovholder, når du sender sms'en ud til alle deltagerne. Hvis du yderligere vil sende sms'en til en person, der ikke er på deltagerlisten eller som du ikke kan tjekke af i et af felterne, kan du tilføje et ekstra telefonnummer i feltet 'Evt. ekstra modtager sms'.